# Pasos de registro

Sigue estos pasos para que puedas completar tu registro:

## **1. Ingreso**

Primero, deberás hacer clic en Regístrate aquí. Luego, completa tu número de documento, código de empresa, que te han enviado y elige tu sede.

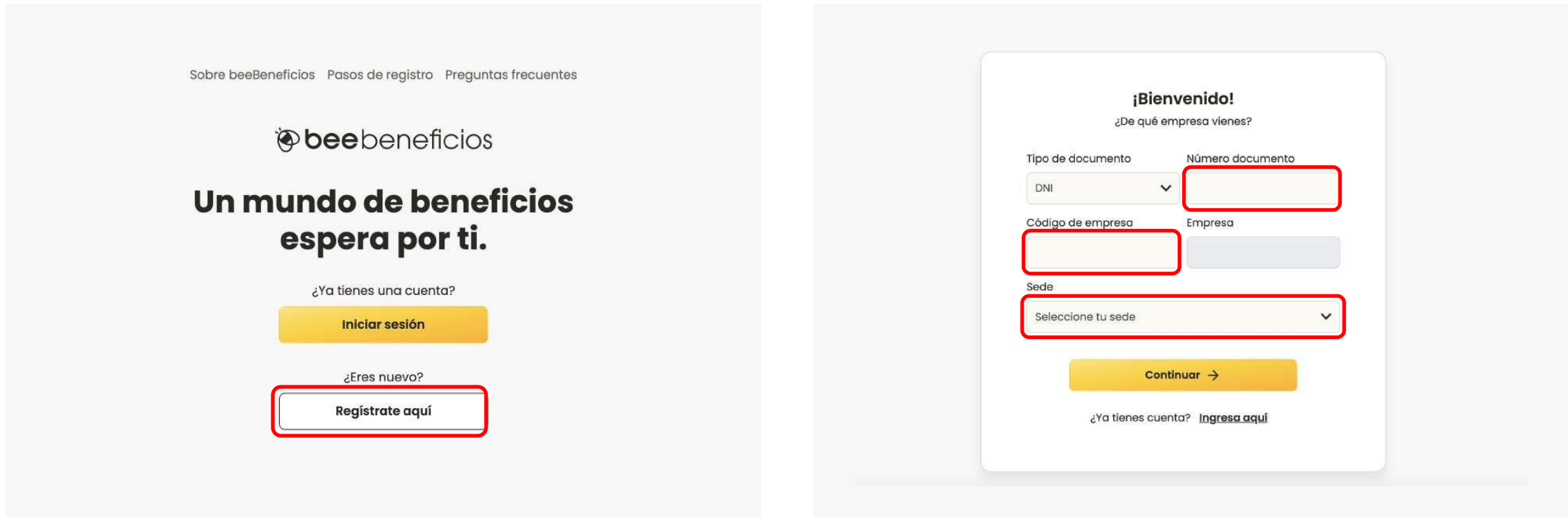

#### **2. Registro**

Si tienes un correo Gmail, podrás registrarte dando clic a Regístrate con Google. En caso tengas otro tipo de correo,dale clic a Regístrate con tu correo. Ahora deberás completar tus datos personales, correo electrónico y crear tu contraseña.

#### Recuerda que la contraseña deberá contener al menos 07 caracteres, una letra mayúscula, una letra minúscula y un número.

### **3. Verifica**

Finalmente, ingresa el código de verificación que Ilegará al correo que registraste previamente. En caso no encuentres el correo, revisa tu bandeja de Spam o Promociones. ¡Y Iisto! Ya puedes comenzar a disfrutar de tus beneficios.

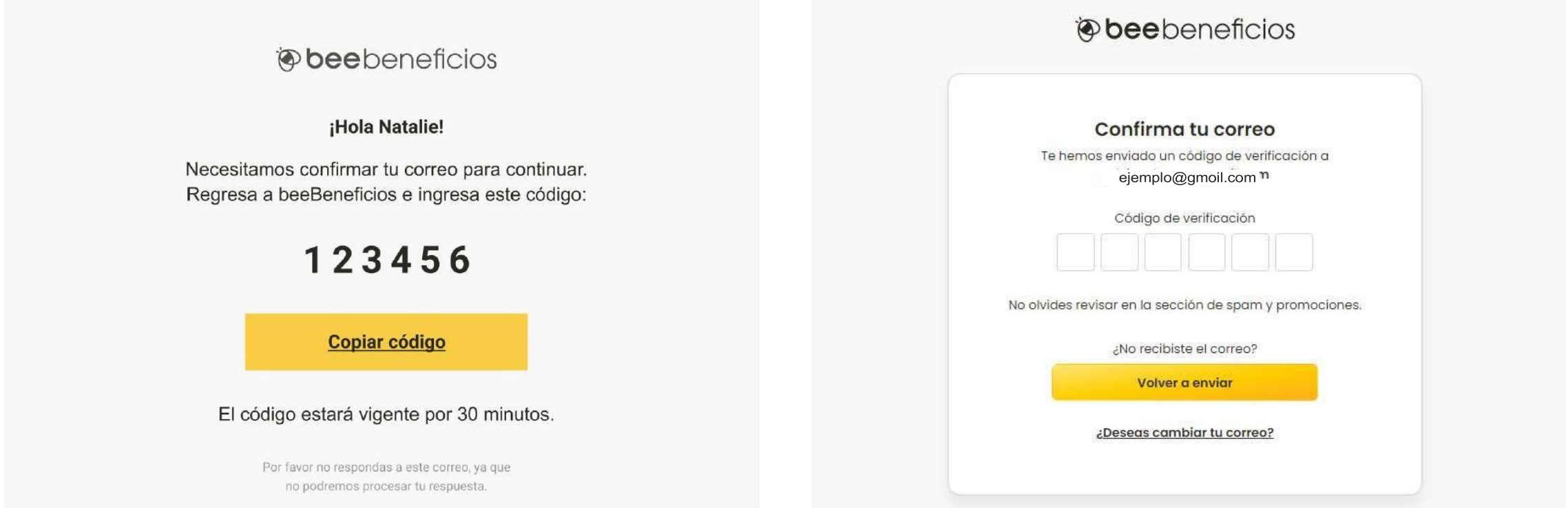

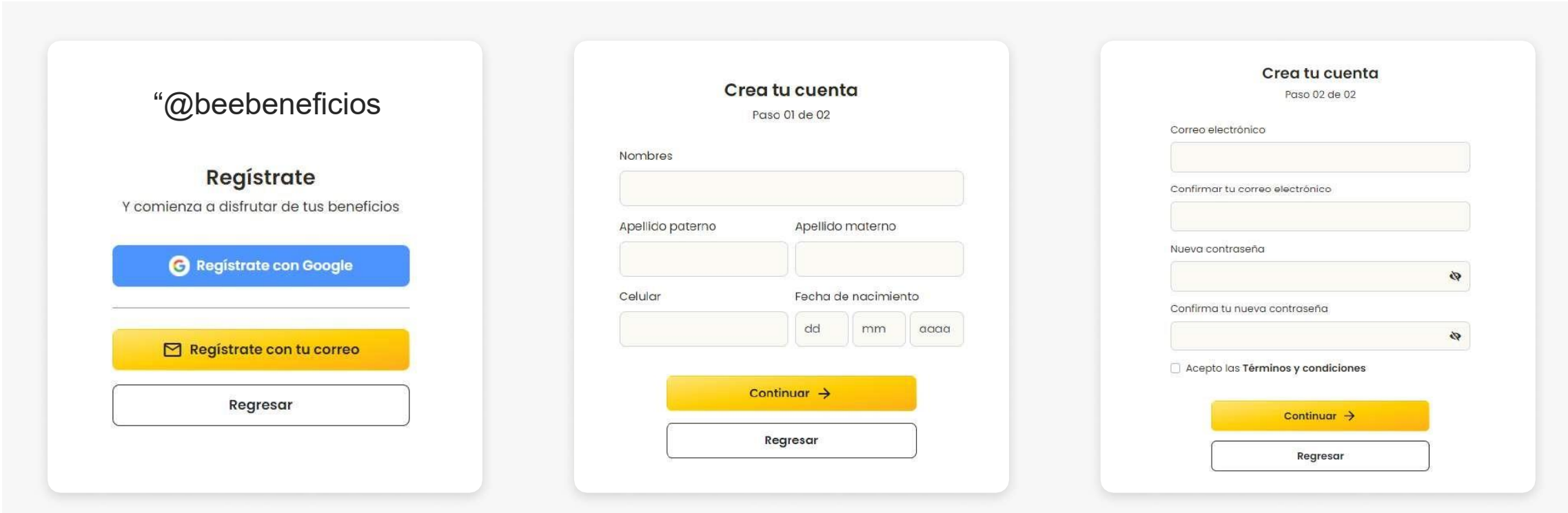